## 2nd - a - How-To Purchase a Vehicle Communications Interface (VCI) device - Aftermarket

648 Nate Skutt Wed, Apr 17, 2024 wiTECH 2.0 Public Articles - Aftermarket 27013

## For Aftermarket Users ONLY

## Aftermarket Setup Process:

For a video version of the Aftermarket wiTECH 2.0 Setup Process, please see <u>Video - How To Setup</u> <u>wiTECH 2.0 For Aftermarket Users</u>.

1st - Getting Started with wiTECH 2.0 - Aftermarket

<u>2nd - a - How-To Purchase a Vehicle Communications Interface (VCI) device - Aftermarket</u> (this article)

2nd - b - How-To Register a Vehicle Communication Interface (VCI) Device to Your Account - Aftermarket

2nd - c - Registering a J2534 Device - Aftermarket

<u>3rd - How-To Purchase and Assign a wiTECH 2.0 Subscription and Assign Users - Aftermarket</u> <u>4th - How-To Setup Okta MFA for New Users - Aftermarket.</u>

<u>5th - How-To Setup Your Vehicle Communication Interface (VCI) Device - Aftermarket</u>

<u>6th - How-To Configure Wireless on a Vehicle Communication Interface (VCI) Device - Aftermarket</u> <u>7th - How-To Purchase a TechAuthority Subscription - Aftermarket</u>

2nd - a - How-To Purchase a Vehicle Communications Interface (VCI) device - Aftermarket

A microPod 2 with a serial number of WSP-31560 or higher or a Mopar Diagnostic Pod (MDP) are required for wiTECH 2

1.Order a VCI from https://mopartsp.com/store/vci

a. If this is your first time purchasing a VCI via the URL above, you will need to Register for an account

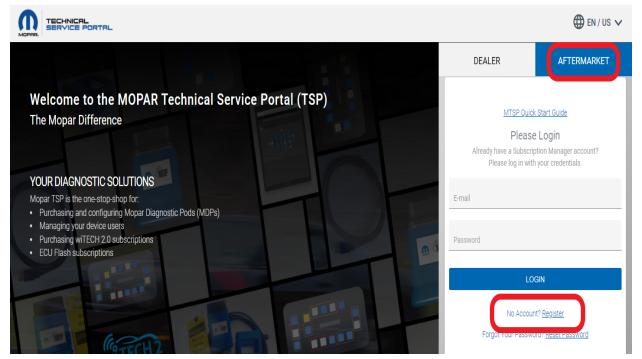

- b. Check your email for a link to complete your account creation request (A notification email will be sent once the account has been confirmed, this could take up to 24 hours to process)
- c. If creating an account for Fleet Users, after the account is created request Fleet privileges from the bottom of the "Account" page.
- d. Once your account is created you will need to go to 'Purchase' "VCI Products & Accessories" to purchase a VCI device.

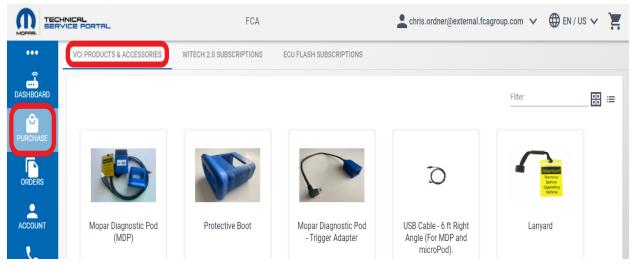

e. You can then proceed with the purchase of a VCI device

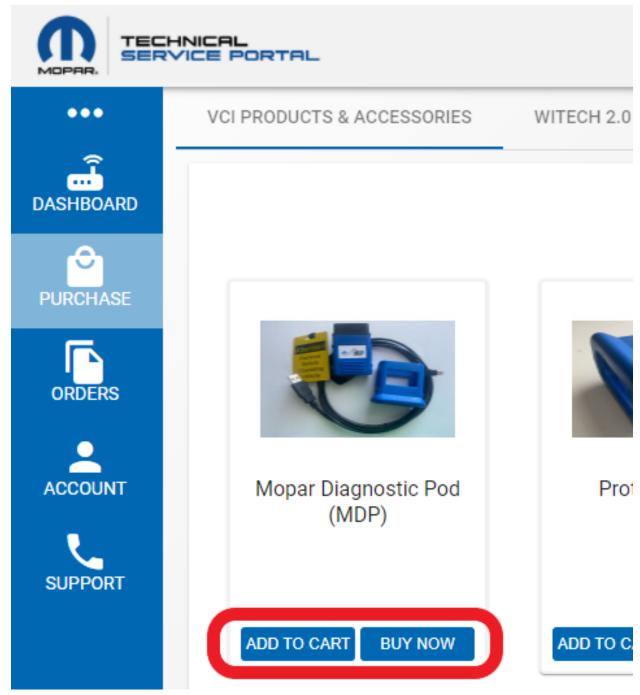

- f. Complete checkout process
- 2. Once you have received your VCI device, you can proceed with the purchase of a wiTECH II Subscription on the Mopar Technical Service Portal (MTSP)
  - a. Reference <u>https://kb.fcawitech.com/article/how-to-purchase-a-witech-2-0-subscription-aftermarket-650.html</u> for instructions to purchase a wiTECH 2 Subscription.
- 3. If you have any further questions please call the wiTECH Premium Support Help Desk at 1-844-948-3242.

For more information on the Aftermarket requirements, please visit the latest Aftermarket Requirements

Online URL: <u>https://kb.fcawitech.com/article/2nd-a-how-to-purchase-a-vehicle-communications-interface-40%3bvci-41%3b-device-aftermarket-648.html</u>

.